# جلهات الرسومية latlab

 $1\Box$ 1

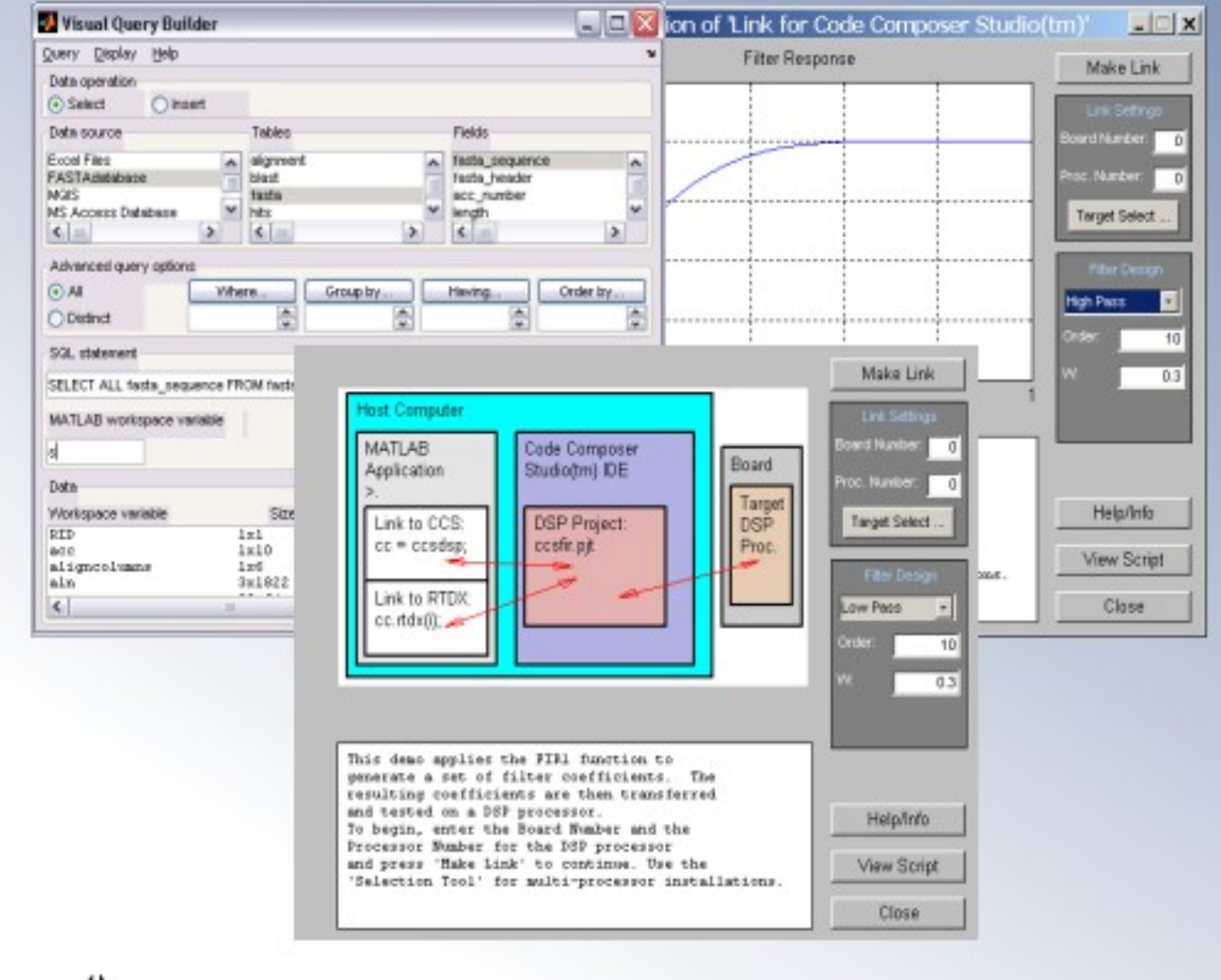

لن ألهبط

كافة الحقوق المتعلقة بهذا الكتاب ملك للجميع

بسسم الله البرجمين الرحيسم

"ولا تحسبن الله غافلا عما يعمل الطالمون إنما يؤخرهم ليوم تشخص فيه الأبصــار ."

صدق الله العظيم

**42**

في "أمتنا" شعب في التراب و شعوب في السحاب, شعب فلسطيني يستحلب الصخر و شعوب خليجية تتمرغ و تتمرغ النعمة في أعتابهم و يأبون إلا أن يدوسوها بأقدامهم.

الفهق

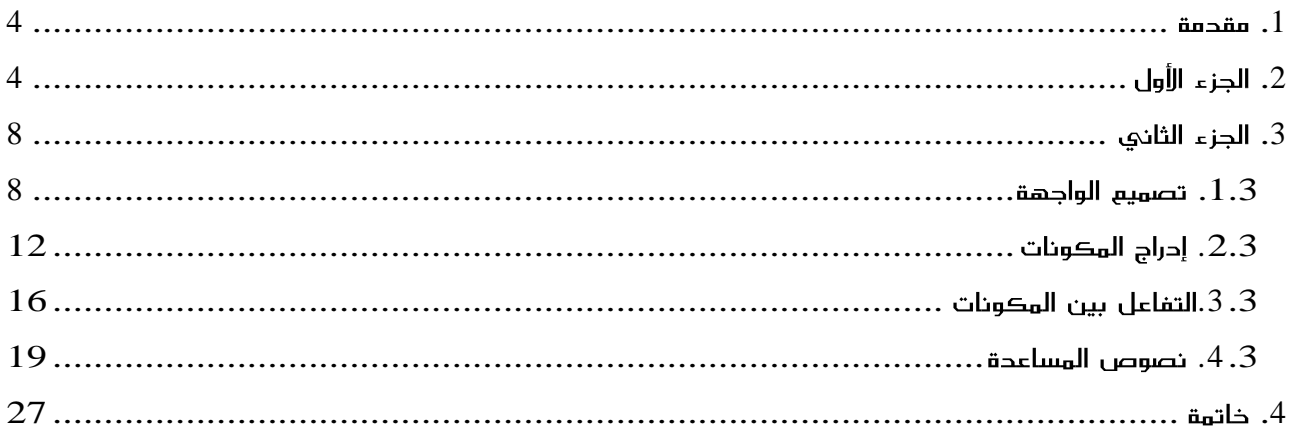

## **.1**

هذا الدرس موجه لمن لهم خلفية في البرمجة بالـ Matlab و يهدف للمساعدة في تطوير برامج متكاملة ذات واجهات رسومية تفاعلية. و ينقسم إلى جزئين منفصلين. يخص الجزء الأول التصميم بإستخدام الأداة guide في حين أن الجزء الثاني يهتم بالتصميم البرمجي للواجهات الرسـومية.

# **.2**

في هذا الجزء سأحاول تقديم شرح مختصر لتصميم الواجهات بإستعمال guide الذي يوفره الـ guide .Matlab رسـومية جاهزة تضاف لها هذه العناصر عبر السـحب و الإفلات<sup>1</sup>.

عند تنفيد التعليمة guide نتحصل على الواجهة المجسدة في الصورة رقم 1. تحتوي هذه الواجهة علي قائمة من أنواع الواجهات الرسومية التي يمكن تصميمها. كما توفر إمكانية فتح تصميم سـابق.

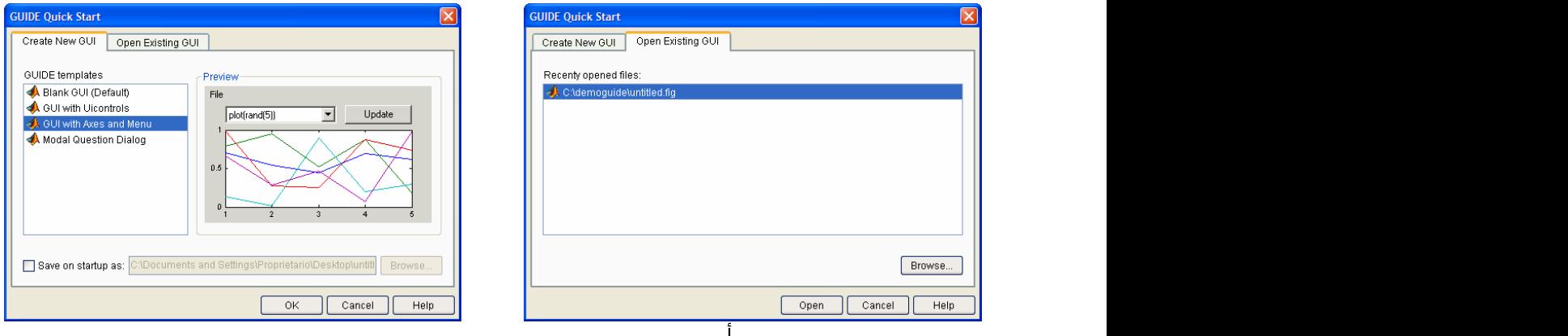

الصورة رقم 1: ﴿ وَقَالَ اللَّهُ وَالْعَلَيْهِ وَالْعَلَيْهِ مِنْ الْعَلَيْ

عند إختيار تصميم واجهة رسـومية جديدة من نوع Blank GUI نتحصل علـي ما هو مجسـد في الصورة رقم 2. من الشـفرة الأولية المولدة تلقائيا. و بالإضافة للمكونات المتواجدة في الواجهة الرسـومية، توجد عـدة مكونات أخرك في علبة الأدوات<sup>2</sup> مما يتيح للمبرمج تصميم واجهة أكثر تناسبا مع احتياجاته.

 $\overline{\text{Diagonal drop}}$  - السحب و الإفلات: Drag and drop 2  $\Gamma$ علبة الأدوات: ToolBox

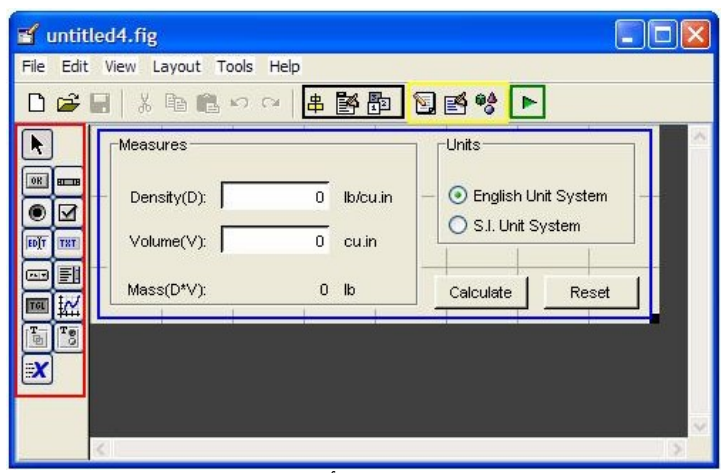

الصورة رقم 2: الأداة guide.

قبـل الـشـروع فـي التـصميم و تفاصـيله نتوقـف لفهـم محتويـات الواجـهـة الأوليـة لتـصميم الواجـهـات الرسومية و عناصرها.

- √ يجسد المستطيل الأزرق و الأكثر أهمية بالنسية النا مجال التصميم و مـا سـيظهر لاحقـا فـي الواجهة النهائية, و تهدف كافة العناصر المحيطة به للتحكم في كل ما نضيفه للواجهة.
	- √ يجمع المستطيل الأحمر المكونات التي يمكن إضافتها للواجهة الرسومية.
		- √ المستطيل الأخضر و يكل بساطة زر الترجمة.
- √ يجمع المستطيل الأصفر مجموعة من العناصر الهامة في تصميم المكونات و تعـديل خصائـصها و وضائفها و سـنفهمها سـويا إن شـاء الله إبتداء من اليمين إلى اليسـار:
- و ضيفة العنصر الأول و هو متصفح الكائنات<sup>3</sup>, الإطلاع علـي قائمـة المكونـات المدرجـة فـي الواجهة بترتيب. و أعني هنا بعبارة "ترتيب" هـو إبـراز المكونـات بكيفيـة مـسـتقلة إن كانـت كـذلك فـي الواجـهـة. أمـا إن كانـت متواجـدة داخـل حاويـة<sup>4</sup> فإنهـا لـن تظهـر إلا إذا تـصفحنا محتويات هذه الأخيرة.
- تجسد الصورة رقم 3 متصفح الكائنات حيث تحتوي أربعة عناصر رئيسية. الزران والحاويتـان, و في كل حاوية مجموعة العناصر التابعة لها. يمكن التعديل على هـذه العناصـر عبـر النقـر المزدوج فيتم فتح واجهة جديدة ألا و هي مراقب الخصائص<sup>5</sup> (الصورة رقم 4).

<sup>َ</sup> متصفح الكائنات: Object Browser.

<sup>-</sup> حاوية: Uipanel.

<sup>&</sup>lt;sup>5</sup> مراقب الخصائص: Property Inspector.

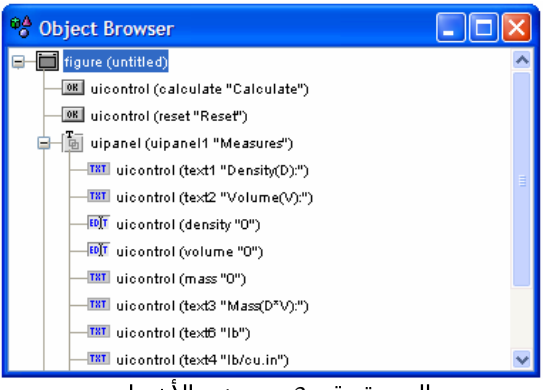

الصورة رقم 3: متصفح الأشـياء.

- كل ما قد تحتاجه من تعديل في تصميم المكونات و وضائفها متوفر في مراقب الخصائص.
- يحملنا العنصر الثالث في المربع الأصفر إلى الشـفرة الأولية للواجـهـة حيـث يمكـن تعـديلها وفق متطلباتنا. في ما يلي جزء من الشفرة الأوليـة للـزرين الرئيـسـين فـي الواجـهـة حيـث يمكن تعديلهما سوك مباشرة أو عبـر إسـتدعاء دوال أخـري كـم هـو الحـال فـي إسـتدعاء .initialize\_gui

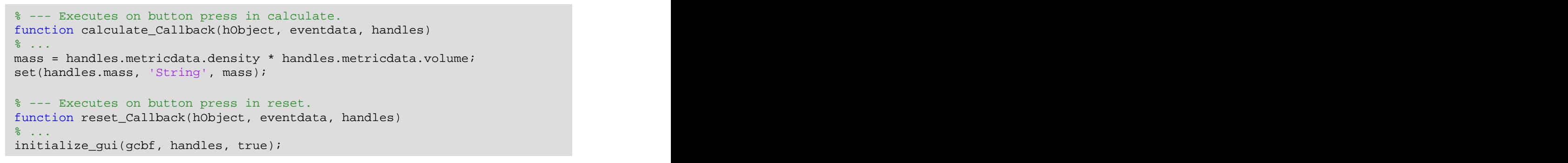

ِ كل ما قد تحتاجه من تعديل في تصميم المكونات و وضائفها متوفر في مراقب الخصائص.

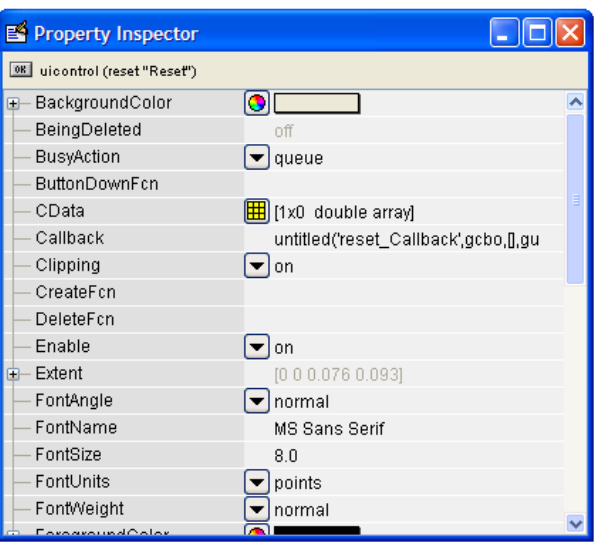

الصورة رقم 4: مراقب الخصائص.

- √ يضم المسـتطيل الأسـود و المتبقى بعض الوضائف الثانوية التي قد نحتاجـها في التصميم:
- مهمة العنصر الأول فـي القائمـة ترتيـب العناصـر, حيـث إذا تنقـل المـسـتخدم بـين مكونـات الواجهة عبر الزر Tab في لوحة المفاتيح, يكون هناك توافق بين أماكنها و ترتيبها.
- انلاحظ في الصورة رقم 1 غياب قائمة الإختيارات أو ما يسـمبي باللغة الإنجليزية Menu. هذا لا يعني إستحالة إضافة هذا العنصر للواجهة, إنما ذلك ممكـن عبـر تفعيـل الإختيـار الثـاني فـي المـسـتطيل المعنــي. بـذلك نجـد كـل اللـوازم لتـصميم قائمــة الإختيـارات و القـوائم المسندلة<sup>6</sup> أيضا.
- وضيفة العنصر الأخير في المستطيل الأسود في الصورة رقـم 2 تحديـد تـوزع العناصـر فـي الواجهة خاصة عند تغير حجمها.

قبل أن أختم هذا الجزء أذكر بإمكانية الوصول لأغلب الإختيارات المذكورة أنفـا عبـر النقـر بيمـين الفـأرة على المكون الذي نود تعديل خصائصه.

يولد حفظ الواجهة المتحصل عليها ملفين بإمتدادين مختلفين وهما .m و fig. يتكون الأول من شـفرة الدوال التي سـيتم إسـتدعائها لاحقا، في حين أن الثاني يضم شـفرة تصميم الواجـهة الرسـومية, لا يمكن تعديل نصه يدويا و لابد من إعادة فتحه في برنامج التصميم guide كلما إقتضت الضرورة تعديله.

#### خاتمة

بعد هذه الجولة السريعة و الموجزة لكيفية إستخدام guide ننتقل إلى الطريقة الثانية, التي قد تكون أصعب نظرا لتصميم الواجهة برمجيا من الألف إلى الياء دون إستخدام واجهات رسومية أو أدوات جاهزة. و لكن إستعمال العبارة "قد" يفيد الإحتمال و الفرضية و لا يمكن التأكد إلا في نهاية الجزء الثاني.

<sup>&</sup>lt;sup>6</sup> القوائم المسدلة: ContextMenu.

## **.3**

سنتدرج في هذا الجزء في التصميم البرمجي للواجهات إنطلاقا من تصميم النافذة وصولا إلى إدراج نصوص المسـاعدة. علما انني إسـتخدمت في هذا الدرس الإصدار 7.1 للـ matlab

و ربما تكون هناك بعض الإختلافات عند تجربة الشفرات المدرجة في هذا الدرس في إصدارات أخرى من البرنامج.

#### **.1.3**

سـنبداً تصميم واجـهة رسـومية انطلاقا من بعض التعليمات البسـيطة التي ربما نعلمها جميعنا. أول هاته التعليمات:

هاته التعليمة ستولد واجهة رسومية فارغة و سيتم إسناد قيمة 1 كمخرج عند نجاح العملية. إستعملنا هنا الدالة بدون أي مدخلات, و السؤال الذي يطرح نفسه هنا هو هل لهذه الدالة مدخلات؟ فربما إذا عرفنا هاته المدخلات ستصبح المهمة أسـهل. لذلك سـنبحث قليلا في نصوص المسـاعدة :بإستعمال هاته التعليمة ستولد واجهة رسومية فارغة و سيتم إسماد فيمه 1 4 كل عن تعط ماتفا ملاء الملك الملك الملك الملك المل<br>إستعملنا هنا الدالة بدون أي مدخلات, و السؤال الذي يطرح نفسه هنا هو هل لهذه الدالة مدخلات<br>وأربما إذا كان المساع

help figure

البرمجة. إذا كل ما عليك هو الإنتظار حتى نهاية الدرس.

أول خطوة في تغير الواجهة الرسومية الأصلية التي يوفرها الـ matlab تتمثل في تغير لون خلفية, جرب تنفيذ التعليمات التالية مباشرة في نافذة التعليمات:

```
F_MainFigure = figure('Color',[0.1 0.2 0.6]), figure
```
النتيجة مجسدة في الصورة رقم 3, تغير لون خلفية الواجهة من اللون الأصلي المسـند لها إلى اللون الأزرق. نلاحظ في التعليمة التي ولدت هذا التغير أننا أضفنا مدخلين للدالة figure; في الحقيقة هما ليس متغيرين إنما متغير و القيمة المسـندة له.

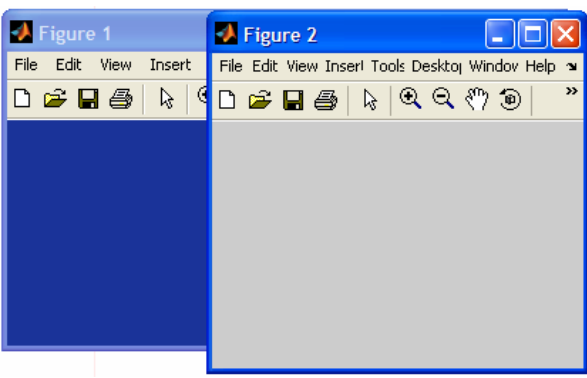

صورة رقم 1: تغير لون خلفية الواجهة

القيمة المسـندة لمتغير تغير الخلفية تتمثل في مصفوفة أحادية الأبعاد متكونة من ثلاثة أرقام متراوحة بين 0 و 1. الأرقام الثلاثة تمثل الألوان الأحمر, الأخضر و الأزرق بالترتيب لذلك إذا أردت أن يطغى لون من هذه الألوان على البقية يجب أن تكون القيمة المسـندة له الأكبر. نلاحظ هنا أن الـ matlab بعتمد نظام RGB<sup>7</sup> في التعامل مع الألوان. RGB<sup>7</sup> يعتمد نظام matlab

نعيد الآن النظر مجددا للصورة رقم 1. نلاحظ أن الـ matlab أسـند تلقائيا إسـم لكل نافذة; ماذا لو أردنا وضع أسـماء نختارها نحن لتكون مناسـبة أكثر لمحتوف الواجهة الرسـومية أو لتحمل إسـم التطبيق أو غير ذلك من الإعتبارات؟ الإجابة تختصرها التعليمات التالية:

```
F_MainFigure = figure('Color',[0.1 0.2 0.6], 'Name', 'Demo design'), figure
```
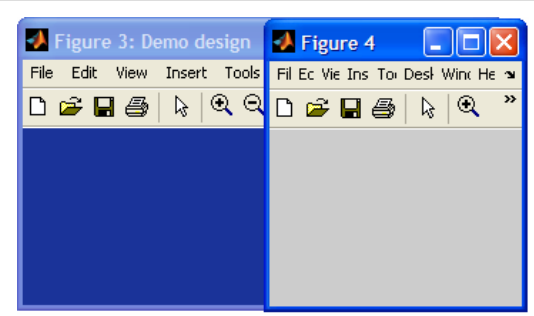

صورة رقم 2: المسورة من المسورة السابق عن المسورة المسابق عن المسابق المسابق المسابق المسابق المسابق

في التعليمة السابقة و كما تلاحظون قمت بإضافة مدخلين للدالة figure, وهما متغير إسم الواجهة والقيمة المسـندة له. لكن المشـكل هنا هو أننا لم نتخلص بعد من تلك التسـمية التلقائية التي يسندها الـ matlab و كل ما قمنا به هو إضافة تسمية أخرى للموجودة. لذلك فالخطوة الموالية في تصميمنا للواجهة الرسومية ستتمثل في التخلص كليا من التسمية التلقائية التي يسندها الـ matlab. كل ما عليك الآن هو تجربة هاته التعليمات:

```
F_MainFigure = figure('Color',[0.1 0.2 0.6], 'Name', 'Demo 
design','NumberTitle', 'off'), figure
```
تم تعديل إسـم الواجـهة بالكيفية التبي يريدها. كما يوحبي له السـابق, لم أعدل مجددا التسـمية إنما عمت فقط بتعطيل خاصية الإضافة التلقائية لرقم الواجهة.

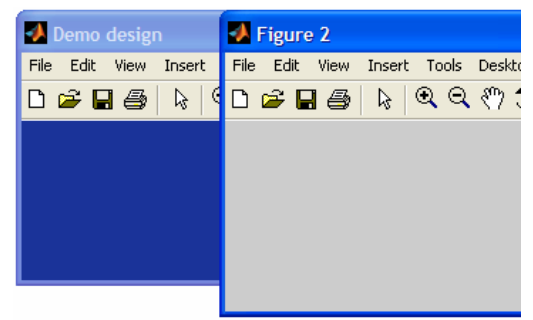

:3

Red, Green Blue:RGB 7

نتوقف مع الشفرة السابقة التي بدأت تطول و لا تزال قائمة مدخلات الدالة figure تطول, لأذكر بإمكانية إستعمال الرمز "..." كدلالة على إمتداد التعليمات على أكثر من سطر.

سنقوم هذه المرة بتعطيل صلاحية تغير حجم الشاشة. للقيام بذلك يكفي إضافة متغير Resize لقائمة مدخلات الدالة figure وإسناد القيمة off لها, كما يلي:

```
Name', 'Demo design', ...\blacksquare 'Name', 'Demo design', ...
\mathcal{R}^{\text{max}}_{\text{max}}'Resize', 'off',...\mathcal{R}^{\text{max}}_{\text{max}}'and 'organisation' \mathcal{R}^{\text{max}}_{\text{max}} 'NumberTitle', 'off')
figure that is a set of the contract of the contract of the contract of the contract of the contract of the co
```
إنحصارها في ركن واحد عند تكبيرها. يمكن أن تحدث هذه المشـاكل عندما تكون الإحداثيات المسـندة للمكونات ثابتة و مستقلة عن حجم الواجهة الذي تحدده قيمة المتغير ScreenSize.

نواصل تصميمنا للواجهة بإضافة متغير جديد وهام وهو Position. هذا المدخل سـيمنحنا حرية تحديد من أربعة عناصر; الأول و الثاني لتحديد الإحداثيتين الأفقية و العمودية و الثالث و الرابع لتحديد الطول و العرض. إذا الكود السابق بصبح كما يلي: **Examintigure = figure ('Color',** folio - D.2 0.6], ...<br>
Figure , Tamis Theo stellar , ...<br>
Figure , Tamis Theo stellar , ...<br>
Figure , Tamis Theo stellar , ...<br>
Folio - GreenSize , ...<br>
Journal and Alex , ... ... ... ..

```
F_MMainFigure = figure('Color', [0.1 0.2 0.6], ...
Name', 'Demo design', ...\blacksquare ... \blacksquare ... \blacksquare 'Position', [10 60 200 200], ...
\mathcal{R}^{\text{max}}_{\text{max}}'Resize', 'off',...\mathcal{R}^{\text{max}}_{\text{max}}'and '\mathcal{R}^{\text{max}}_{\text{max}}'and '\mathcal{R}^{\text{max}}_{\text{max}}'and '\mathcal{R}^{\text{max}}_{\text{max}}'and '\mathcal{R}^{\text{max}}_{\text{max}}'and '\mathcal{R}^{\text{max}}_{\text{max}}'and '\mathcal{R}^{\text{max}}_{\text{max}}'and '
 'NumberTitle', 'off')
```
حددت قيمة المتغير Position بكيفية تجعل الواجهة تظهر فوق شريط المهام في الركن الأيسـر للشاشة كما هو مبرز في الصورة رقم 5.

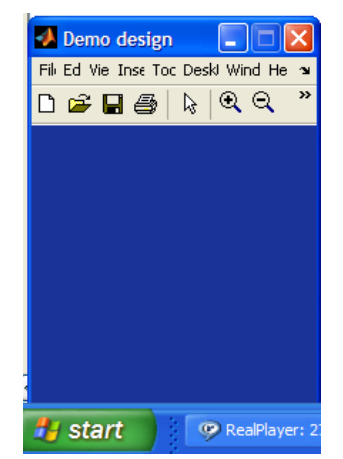

الصورة رقم 5: تحديد مكان و حجم الواجهة.

كان التعريف المسـبق لقيمة المتغير Position بطريقة "بدائية". لأنه لم يكن هناك أخذ بعين الإعتبار

```
SCREENSIZE = get(0,'ScreenSize')
```
الذي يوفره الـ matlab التالية:

النتيجة حسب مقاييس\_حاسوبي:

SCREENSIZE =

1 1 1440 900

جرب الآن الكود التالي. كيف صار تصميم الواجهة؟

```
SCREENSIZE = get(0,'ScreenSize');
F_MainFigure = figure('Color',[0.1 0.2 0.6], ...
'Name', 'Demo design', ...
'Position', [SCREENSIZE(1) SCREENSIZE(2) SCREENSIZE(3) SCREENSIZE(4)], ...
\mathtt{!Resize!}\;,\;\;\mathsf{!off!}\;,\ldots\;\;\mathsf{!}'NumberTitle', 'off')
```
ملأت الشاشـة!!! هذه معلومة جديدة ربما تحتاجها عند تصميم لعبة أو غير ذلك من التطبيقات. نعود الآن لجعل الواجهة تظهر في نفس المكان الذي إخترناه سابقا ولكن هذه المرة وفق مقاييس الشاشة و بكيفية أكثر إحترافية:

```
SCREENSIZE = get(0,'ScreenSize');
FigureSize= [SCREENSIZE(1) 60*SCREENSIZE(2) round(SCREENSIZE(3)/5) 
\texttt{round}(\texttt{SCREENSIZE}(4)/5)] ;
F_MMainFigure = figure('Color', [0.1 0.2 0.6], ...
'Name', 'Demo design', ...
 'Position',FigureSize, ...
\mathsf{``Resize''} , \mathsf{'off''} ,...
 'NumberTitle', 'off')
```
إستعملت الدالة round لتحويل ناتج القسمة لعدد طبيعي و يمكن أيضا إستعمال الدالة floor. هاتان الدالتان غير متماثلتين و تختلف النتيجة حسب ما بعد الفاصلة. لمعرفة الفرق بينهما جرب مثلا التعليمات التالية:

floor(5.93), round(5.93)

يمكن للمطور إضافة عدة تعديلات أخرى على الواجهة الرسومية عبر إدراج خاصيات أخرى. يبرز الجدول رقم 1 قائمة بهاته الخصائص و وضيفة كل منها.

11

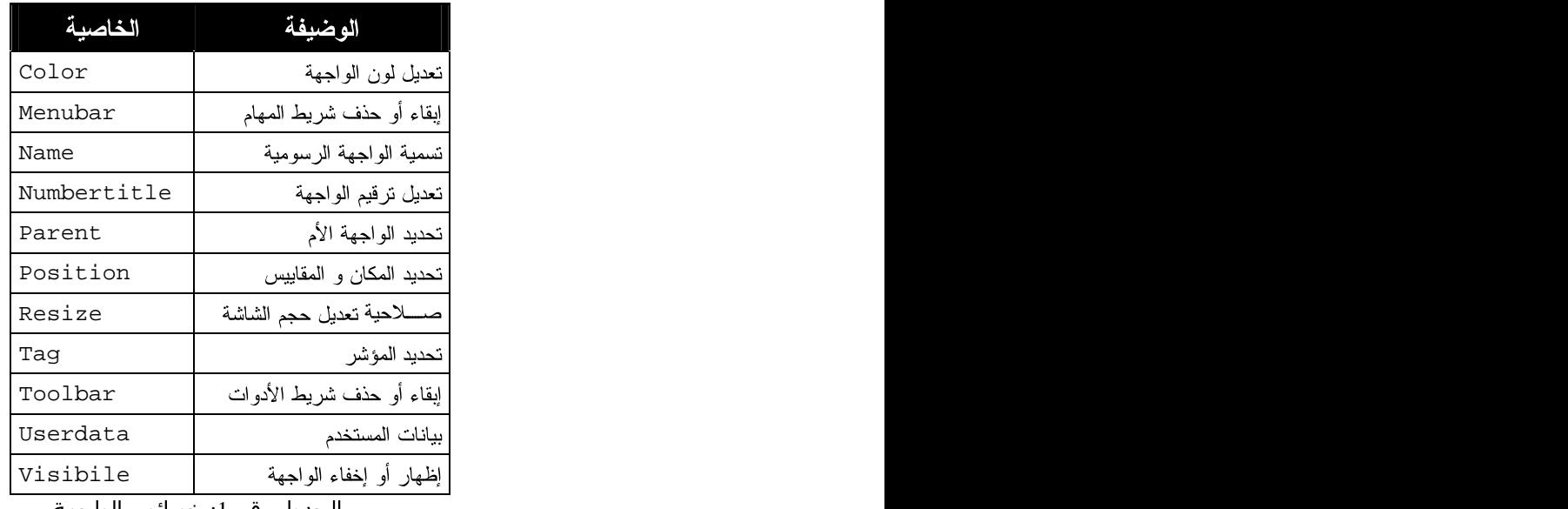

الجدول رقم 1: خصائص الواجهة.

بعد التعرّف علي جملة من الإختيارات التي تمكننا من تصميم واجهة رسومية في الـ matlab بالمواصفات التبي نريدها, سـننتقل إن شـاء الله إلى الجزء الخاص بإضافة الأزرار و الإطارات و غيرها من المكونات التي نعرفها في باقي لغات البرمجة.

## **.2.3**

الدالة الرئيسية في الجزء الموالي هي الدالة uicontrol و التي سيعتمد عليها باقي تصميمنا. سـنبدأ إذا التصميم بإستدعاء هذه الدالة في نافذة الأوامر كانت النتيجة واجـهة رسـومية تحتوي زر دون نص في ركنها الأسفل الأيسر. لكن مجددا نص المساعدة حول كيفية إستعمال هذه الدالة غير كاف. إذا سنبدأ في فهم كيفية إستعمالها لجعل هذا الزر ذي وضيفة.

في باقي لغات البرمجة مثل #C و Delphi و غيرها نعرّف الواجهة ثم نضيف لها الأزرار و باقي المكونات. تحديد الواجهة التي ينتمي لها. يرث الـ matlab أيضا أحد هذه المبادئ و يفرض تحديد الواجهة المنتمي لها المكون. لذلك نعود إلى الشفرة التي كتبناها سابقا لتصميم الواجهة و نضيف لها الجزء المتعلق بالزر كما يلي:

```
SCREENSIZE = get(0,'ScreenSize');
FigureSize= [5*SCREENSIZE(1) 70*SCREENSIZE(2) round(SCREENSIZE(3)/5) 
\texttt{round}(\texttt{SCREENSIZE}(4)/6)] ;
F_MMainFigure = figure('Color', [0.8 0.8 0.8], ...
              'Name', 'Demo design', ...<br>'Position',FigureSize, ...
\blacksquare ) and the set of \blacksquare . The set of \blacksquare is the set of \blacksquare . The set of \blacksquare is the set of \blacksquare ) and \blacksquare . The set of \blacksquare is the set of \blacksquare is the set of \blacksquare . It is the set of \blacksquare is the s
\mathcal{R}^{\text{max}}_{\text{max}}'Resize', 'off',...\mathcal{R}^{\text{max}}_{\text{max}}', '\mathcal{R}^{\text{max}}_{\text{max}}', 'off',...
 'NumberTitle', 'off')
b = uicontrol('Parent', F_MainFigure)
```
و هكذا تمت إضافة الزر إلى الواجهة التي عرفناها مسبقا كما هو مجسد في الصورة رقم 6.

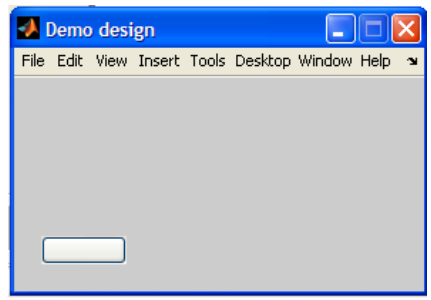

الصورة رقم 6: إضافة عنصر للواجـهة.

ملاحظة: في الصورة السـابقة إسـتعملت عبارة "مكون" عوض عن "زر" لأن الدالة uicontrol لا تخص فقط الأزرار إنما باقي المكونات أيضا, و المكون التلقائي الذي تضيفه هو زر. سـنتعرف لاحقا على كيفية إستعمال هذه الدالة في إضافة يقية أنواع المكونات.

نضيف محموعة من الإختيارات الإضافية لتعريف شفرة الزر لتصبح كما يلي:

```
b = uicontrol('Parent', F_MainFigure,...
  'BackgroundColor',[0.701961 0.701961 0.701961], ...
 'Callback','Function1', ...
  'Interruptible', 'off', ...
  'Position',[222 120 60 20], ...
 'String','Open')
```
تمكن الخاصية Callback من تحديد إسم الدالة التي نريد إستدعائها. كتبت Function1 كمثال بحيث أنه سيق تعريف هذه الدالة. و يمكن أيضا كتابة التعليمات مباشرة كقيمة للخاصية Callback إذا كان عدد التعليمات محدودا, بالطريقة التالية:

'Callback','sprintf(''Assalamou Alaykom wa rahmatou ALLAH wa baraketouhou'')', ...

نلاحظ هنا تكرار الرمز ' و ذلك لأنه محجوز في الـ matlab لتحديد النصوص. لذلك إذا اردنا إستعماله داخل نص فلابد من سبقه بمثيله.

الخاصية الثانية التي ربما تحتاج الشرح هي Interruptible; في توفر إمكانية تعطيل الوضيفة المسـندة للمكون, كما يوحي إسـمـها. يعد هذا المتغير ضروري و مسـتعمل في محله عند تنفيذ عمليات تطلب مدة زمنية كبيرة أو لا متناهية. إثر التعديل الأخير يصبح شكل الواجهة التي صممناها ومخرجاتها كما هو مبرز في الصورة رقم 7.

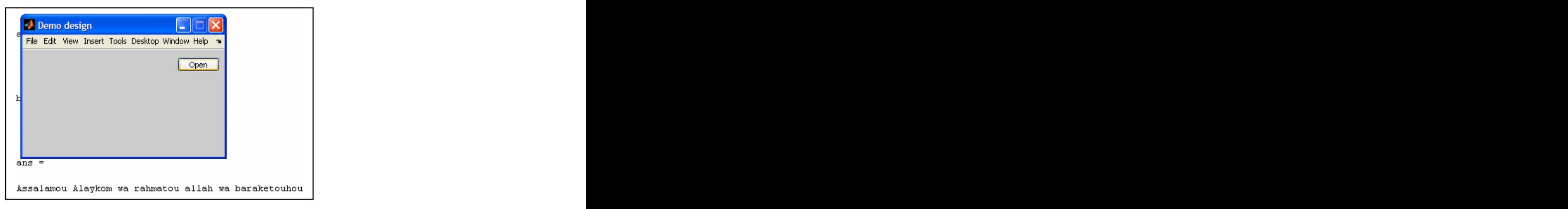

نواصل تصميمنا بإضافة إطار أو ما يسـمـي Frame في بعض لغات البرمجة للواجـهة التـي صممناها. الدالة التي سنستعملها هنا هي ذاتها الدالة السابقة و لكن بتعديل مختلف لمدخلاتها. إذا صارت الشفرة الجديدة التي سنضيفها كما يلي:

```
h f background = uicontrol('Parent', F MainFigure, ...
 BackgroundColor', [0.701961 0.701961 0.701961], ...
 Position', [2 2 215 148], ...
 'Style','frame')
```
تعريف مشابه لشفرة الزر و لكن بإدراج خاصية جديدة و هي Style. تمكننا هذه الأخيرة من تحديد نوع المكون وفق القيمة المسـندة له و التي تنتمي لمجموعة من القيم المعرفة مسـبقا في الـ matlab الجدول رقم 3).) الخاصة بالواجهة. بهذه الكيفية سنحدد الواجهة المنتمي لها الإطار و سنتجنب حجب باقي المكونات من قبل هذا الأخير. قمت بإضافة شـفرة الإطار و آخر مماثل لها مع تعديل الإحداثيات و الحجم و كانت النتيجة الصورة رقم 8.

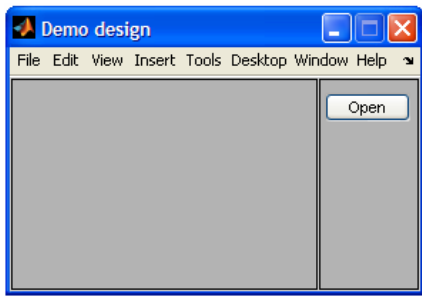

:8

واصلت تصميم الواجهة لأحصل في نهاية المطاف ماهو مجسد في الصورة رقم 9. الجديد في هذه الاخيرة تواجد مكونات في الواجهة الرسومية دون تقديم مسبق. إضافة نص أو حقل نص أو غير ذلك بكون عبر تغير الخاصية style للدالة uicontrol المعرفة للمكونات. مثال:

```
h f background = uicontrol('Parent', F MainFigure, ...
 'BackgroundColor', [1 1 1], ...
 'Position',[2 2 215 148], ...
 'Style','edit',
'Callback', 'Method To Call', ...
  'String','0', ...)
```
يمكننا إضافة عدة مكونات أخرى، تعادل ما يوفره guide على سبيل الذكر text ,popupmenu ,edit.

| Demo design                                     |                   |
|-------------------------------------------------|-------------------|
| File Edit View Insert Tools Desktop Window Help |                   |
| Please select a way file to analyse:<br>lo<br>  | Open<br>Plot data |
| Filename:<br>FS:                                | Help              |
| NBITS:<br>Ÿ.                                    |                   |

الصورة رقم 9: الواجهة النهائية.

تتشارك أغلب المكونات في الخصائص و تتماثل من حيث التصميم مع إختلافات طفيفة في الخصائص. يحوصل الجدول رقم 2 أغلب الخصائص التي يمكن إستغلالها في تصميم المكونات وسنرى في الفقرة التالية كيفية الحصول على قيمة مكون ما.

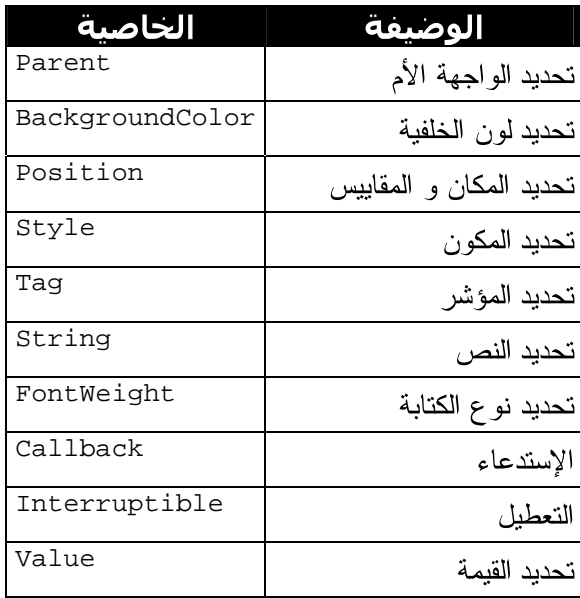

الجدول رقم 2: خصائص المكونات.

لا أنصح بإدراج كافة المكونات في واجهة واحدة إلا عند الضرورة القصوى, لأن ذلك يؤثر في إخراج الواجهة و يضفي عليها تعقيد نحن في غني عنه. تمثل الصورة رقم 10 إستثناء لأن الغاية منها إبراز جميع المكونات التي يمكن إدراجها في الواجهة. علما أن المكون الذي يمثل الخلفيات هو المكون Frame.

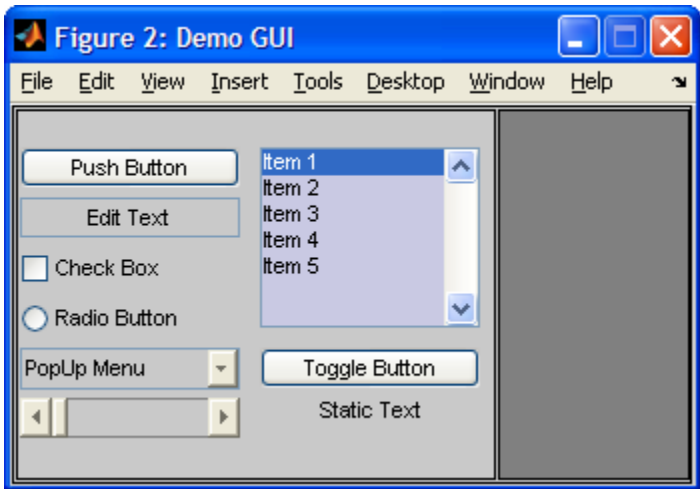

الصورة رقم 10: كافة المكونات في و اجهة واحدة.

لإدراج هذه المكونات يكفي إسناد الأسماء التالية للخاصية style لكل مكون:

| Push Button   Radio Button   Slider   Check Box   Frame |                                 |                                                                |
|---------------------------------------------------------|---------------------------------|----------------------------------------------------------------|
|                                                         |                                 | Static Text   PopUp Menu   ListBox   Edit Text   Toggle Button |
|                                                         | ـ الحدول رقم 3: اسـماءالمكونات. |                                                                |

الجدوك رقم 3: استماءالمكونا

### **.3.3**

كل ما سبق ذكره في تصميم الواجهات الرسومية و المكونات كاف لتصميم واجهات غير تفاعلية, ونادرا ما نحتاج لذلك كمشـروع مسـتقل. لذلك وجب الحديث عن كيفية تمرير القيم بين المكونات والربط فيما بينها لتوفير أكثر صلاحيات للمستخدم تتجاوز مشاهدة نتيجة العمليات الرياضية. نبدأ بمثال بسيط يتمثل في إظهار صورة على الواجهة حسب إختيار المستخدم. واجهة التطبيق مجسدة في الصورة رقم 11, و لتصميم تلك الواجهة يكفي تكرار ما تم ذكره سـابقا مرار. علما أن الجديد هنا يكمن في كيفية إظهار الصورة عبر النقر على الزر المسـمى بإسـم الصورة.

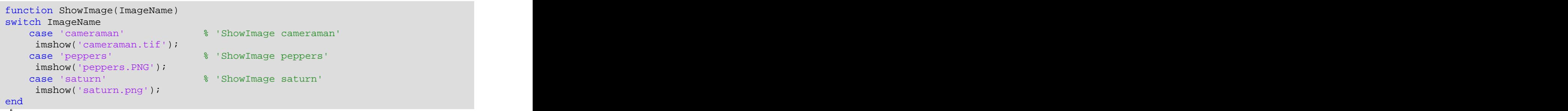

تمثل التعاليق المضافة في الشـفرة السـابقة القيمة التي ينبغي إسـنادها للخاصية Callback للأزرار الثلاثة, كما يحبذ تعريف الدالة Showlmage في ملف مستقل محفوظ في نفس مسار تواجد شـفرة تصميم الواجـهة.

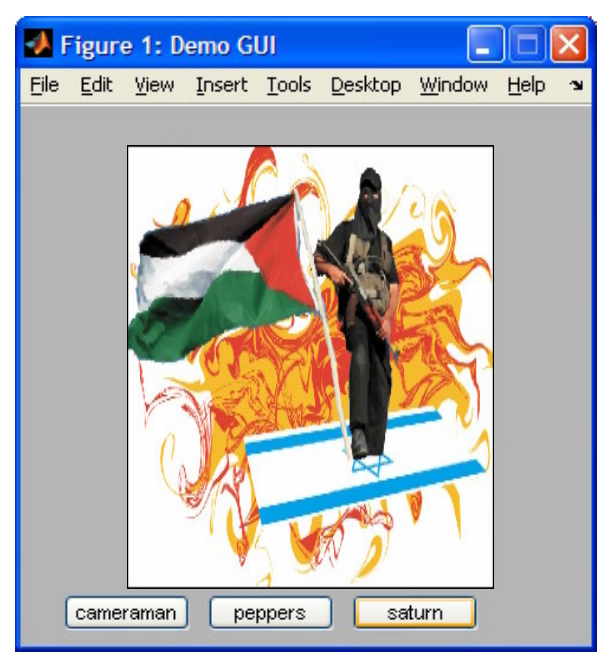

الصورة رقم 11: التفاعل بين المكونات

يهدف المثالي التالي لإبراز كيفية التحكم في خصائص مكون في الواجهة من قبل مكون آخر كالتفعيل و التعطيل. هذه العمليات تكون عن طريق الخاصية Tag, و هي عبارة عن مؤشـر للمكون يمكن التحكم فيه من خلالها كما هو مجسد في الصورة I.11.

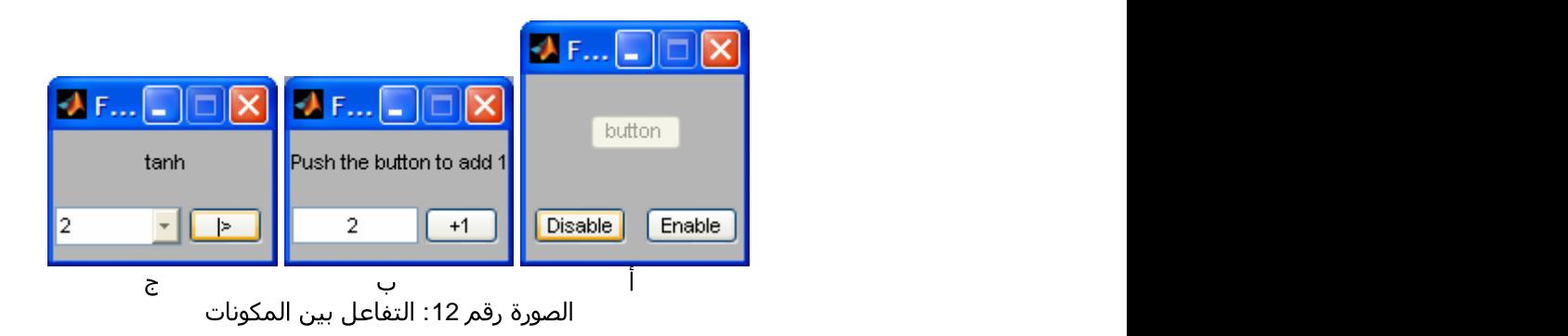

نلاحظ غياب لائحة الإختيارات من الواجهة و ذلك يعود لإدراج الخاصية MenuBar عند تصميم الواجهة.

```
Mainfigure=figure('Color',Bckgrnd, ...
\mathcal{M} = \{M_{\text{max}}\}'MenuBar', menubar,...\mathcal{M} = \{M_{\text{max}}\}'Menu\mathcal{M} = \{M_{\text{max}}\}'Menu\mathcal{M} = \{M_{\text{max}}\} 'PaperType','a4letter', ...
\mathcal{R}^{\text{max}}'Resize', 'Off',\ldots' and 'Resize', 'Off', \ldots' and '\mathcal{R}^{\text{max}}' and '\mathcal{R}^{\text{max}}' and '\mathcal{R}^{\text{max}}' and '\mathcal{R}^{\text{max}}' and '\mathcal{R}^{\text{max}}' and '\mathcal{R}^{\text{max}}' and '\mathcal{R}^{\text{max}}' and '\mathcal 'Position',[150,150, 100,70],...
              'Name', 'Demo GUI');
```
تحتوي الواجهة 12.أ ثلاثة أزرار, إثنان منها لتفعيل و تعطيل الزر الثالث الذي أسـندت القيمة ControlTagشية Tag التابعة له.

```
function Disable_Enable(action)
switch action
 case 'Disable'
  set(findobj('Tag','ControlTag'),'Enable','off'); 
 case 'Enable'
  set(findobj('Tag','ControlTag'),'Enable','on');
 case 'Show'
 imshow('cameraman.tif'); 
end and the state of the state of the state of the state of the state of the state of the state of the state o
```
المثال الموالي (الصورة 12. ب) تجسيد لكيفية قراءة و تعديل نص مكون ما. كلما نقر المستخدم على الزر يتم قراءة نص خانة الكتابة, تحويل نصها لرقم, إضافة 1 له ثم تعديل نصها, علما ان مؤشر خانة النص هو t\_1.

في المثال السابق إستخدمت أمرين في أمر واحد, و هما البحث عن مؤشر المكون و تعديل خاصيته. في هذا المثال جزأت الأوامر أكثر لتيسر فهمها. كخطوة أولى, ينبغي البحث ما إن وجد المؤشر f\_2. إذا تكللت عملية البحث بالنجاح و كانت قيمة المؤشر غير فارغة, نتمكن عندها من قراءة او تعديل إحدى خصائصه عبر إستخدام الدالتان get و set.

```
function Increment
  handle = findobj('Tag', 't_2');
if \simisempty(handle) if \simisempty(handle) if \simisemif \simisemif \simisemif \simisemif \simisemif \simisemif \simisemif \simisemif \simisemif \simisemif \simisemif \simisemif \simisemif \simisemif CurrentVal = str2num(get(handle, 'String'));
\lnot CurrentVal=CurrentVal+1; \lnot \lnot \lnot \lnot \lnot \lnot \lnot \lnot \lnot \lnot \lnot \lnot \lnot \lnot \lnot \lnot \lnot \lnot \lnot \lnot \lnot \lnot \lnot \lnot \lnot \lnot \lnot \lnot \lnot \lnot \lnot \lnot set(handle,'String',int2str(CurrentVal));
end and the state of the state of the state of the state of the state of the state of the state of the state o
end and the state of the state of the state of the state of the state of the state of the state of the state o
```
في المثال المجسد في الصورة 12.ج إستخدمت المكون popup-menu. وهو أصعب من الأزرار وحقول النصوص من ناحية التعامل لكونه يضم بيانات في شكل مصفوفات, واحدة ظاهرة للمستخدم و الثانية تضم القيم المقابلة لكل نص. لتيسير التعامل مع هذا المكون يمكن إستخدام متغيرات عامة مشتركة بين شفرة الواجهة و الشفرة النواة التي تضم الوضائف الرئيسية و الدوال. بهذه الكيفية يتحقق التوافق بين الإختيار الذي فعله المستخدم و القيمة المقابلة له.

```
function PopuModifier
% Shared parameters 
global popup_strD;
global popup_strV;
global popupValue;
global p_popup;
  handle = findobj('Tag','popup_tag');
if \simisempty(handle) if \simisempty(handle) if \simisemif \simisemif \simisemif \simisemif \simisemif \simisemif \simisemif \simisemif \simisemif \simisemif \simisemif \simisemif \simisemif \simisemif eval(['g_str = popup_strV']) old_g = deblank(g_str(popupValue,:))
  SelectedIndex = get(p_popup, 'Value')
 set(findobj('Tag','t_text'),'String', deblank(g_str(SelectedIndex,:)));
  end
```
في ما سبق إعتمدنا الدالة الرئيسية uicontrol. و إسمها إختصار للنص User Interface Control. لهذه الدالة عدة "أخوات" مفيدة في تصميم الواجهات الرسومية التفاعلية, جمعت جلها في الجدول التالي:

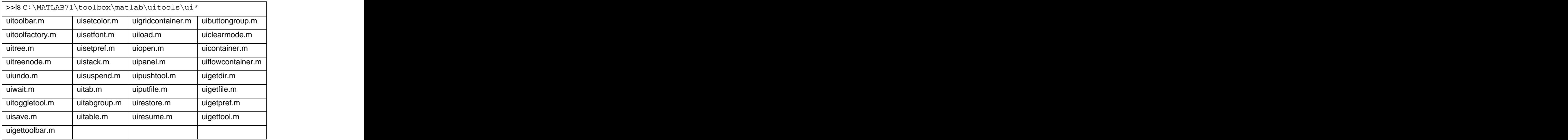

كما نلاحظ, matlab. أترك لكم إكتشاف وضائف هذه الدوال.

#### **.4.3**

ليكون التطبيق متكامل و إحترافي فلا بد من إضافة نصوص مساعدة و معلومات حول المطور, الإصدار و غير ذلك من البيانات التبي قد نحتاج لإبرازها لمستخدمي التطبيق. يمكننا إضافة نصوص المساعدة بعدة طرق سوك بتصميم واجهات رسومية مخصصة لنصوص المساعدة أو بكل بساطة نستغل ما يوفره الـ matlab من أدوات مخصص لهذا الغرض. لكن قبل المرور لصلب الموضوع أذكر بإمكانية إدراج نصوص مساعدة داخل أي شفرة نكتبها و يظهرها البرنامج بنفس كيفية نصوص المساعدة التابعة لدواله. فارغ. ا شـكل تعليق.

```
i mation [out1, out2]=DemoHelp(varargin)<br>{ strist is a the help rext of the method benokelp...<br>{ strist.7.000<br>as a lato Showlielp<br>} is margin s ]<br>is margin s ]<br>is margin s ]<br>is margin s ]<br>is margin s }<br>as continue your co
% This is a the help text of the method DemoHelp...
%
% See also ShowHelp
% 14.7.2009
% IBen Laiid
if nargin < 1
MsgBox('Invalid Input Arguments.','Demo GUI Design');
end and the state of the state of the state of the state of the state of the state of the state of the state o
% Continue your code here
```
في المثال أعلاه تجسيد لما سبق ذكره خاصة في ما يخص ترك سطر فارغ داخل نص المساعدة. كتابتها دون أن تظهر هذه المعلومات في نص المسـاعدة عند القيام بذلك في نافدة الأوامر.

>> help DemoHelp This is a the help text of the method DemoHelp See also ShowHelp

نعود لتصميم الواجهات الرسـومية و إدراج نصوص المسـاعدة بطريقة الـ matlab, اعنـي الواجـهة التـي تظهر عند النقر على الزر F1 في أي واجهة للبرنامج. بإيجاز تمكن الدالة helpwin إمكانية إظهار نص كما لو أنه تابع لنصوص المسـاعدة للـ matlab.

تعتمد هذه الدالة على مدخلين رئيسين و هما نص المساعدة و عنوانه, شرط أن تكون أسطر النص مصفوفة.

تصور الواجهة الرسـومية رقم 13 مثال لإدراج نص مسـاعدة و نص لإظـهار معلومات حول التطبيق.

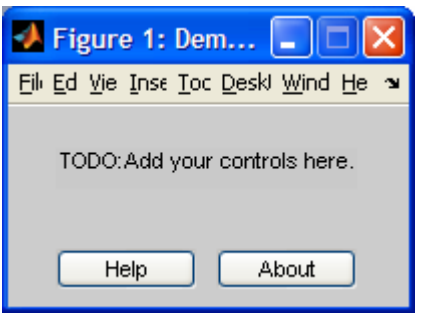

الصورة رقم 13: تطبيق نصوص المساعدة.

لا أرك في هذا المثال ما يستوجب الشرح خاصة أنه سبق شرح مختلف أجزاءه سابقا.

```
" Possibi Marchin Particle (1988) " And The Relation Interface Interface Interface Interface Interface Interface Interface Interface Interface Interface Interface Interface Interface Interface Interface Interface Interfac
%======================================== 
Y_Pos=10; X_Pos=25; Width=70; Bckgrnd=[0.789 0.789 0.789]; 
%======================================== 
Mainfigure=figure('Color', [0.8 0.8 0.8], ...
              'PaperType','a4letter', ...<br>'Resize', 'Off',...
\mathcal{L}(\mathcal{L}(\mathcal{ 'Position',[150,150, 200,100],...
 'Name', 'Demo GUI'); 
Text =uicontrol('Parent', Mainfigure,...
              'BackgroundColor', Bckgrnd, ...
               'String', 'TODO:Add your controls here.',...
               'Position', [X_Pos Y_Pos+50 Width+80 20],...
 'Style', 'text'); 
%========================================
button1=uicontrol('Parent', Mainfigure,...
              'BackgroundColor', Bckgrnd, ...
\mathcal{S}(\mathcal{S}) is a set of \mathcal{S} . The set of \mathcal{S}(\mathcal{S}) , \mathcal{S}(\mathcal{S}) , \mathcal{S}(\mathcal{S}) , \mathcal{S}(\mathcal{S}) , \mathcal{S}(\mathcal{S}) , \mathcal{S}(\mathcal{S}) , \mathcal{S}(\mathcal{S}) , \mathcal{S}(\mathcal{S}) , \mathcal{S}(\mathcal{S}) , \mathcal{S}(\mathcal{S}) , \ 'Position', [X_Pos Y_Pos Width 20],...
              'Style', 'Push Button',...
              'Callback', 'ShowHelp Help ');
button2=uicontrol('Parent', Mainfigure,...
              'BackgroundColor', Bckgrnd, ...
\mathcal{S}(\mathcal{S}) is a set of \mathcal{S} . The set of \mathcal{S}(\mathcal{S}) is a set of \mathcal{S}(\mathcal{S}) is a set of \mathcal{S}(\mathcal{S}) is a set of \mathcal{S}(\mathcal{S}) is a set of \mathcal{S}(\mathcal{S}) is a set of \mathcal{S}(\mathcal{S}) is a set of \mathcal{S}(\mathcal 'Position', [X_Pos+80 Y_Pos Width 20],...
              'Style', 'pushbutton',...
              'Callback', 'ShowHelp About'); 
end
```
الشرطية .

```
 
function ShowHelp(which_help)
switch which_help
case 'Help'
 helptitle = 'MyApplication: Help';
{\tt helptext}=[ \ldots \ldots \ldots \ldots \ldots \ldots \ldots \ldots \ldots \ldots \ldots \ldots \ldots \ldots \ldots \ldots \ldots \ldots \ldots \ldots \ldots \ldots \ldots \ldots \ldots \ldots \ldots \ldots \ldots \ldots \ldots \ldots \ldots \ldots \ldots  'This demo aims to highlight the way of including a help message '
 'to your Matlab GUI application in a standard way.
case 'About'
  helptitle = 'MyApplication: About';
{\tt helptext}=[ \ldots \ldots \ldots \ldots \ldots \ldots \ldots \ldots \ldots \ldots \ldots \ldots \ldots \ldots \ldots \ldots \ldots \ldots \ldots \ldots \ldots \ldots \ldots \ldots \ldots \ldots \ldots \ldots \ldots \ldots \ldots \ldots \ldots \ldots \ldots  'Matlab GUI design. '
  'Version: 1.0. '
  'Author: BenLaiid. '
  \texttt{Date: } 14/07/2009 . The contract of the contract of the contract of the contract of the contract of the contract of the contract of the contract of the contract of the contract of the contract of the contract of the co
end and the state of the state of the state of the state of the state of the state of the state of the state o
helpwin(helptext, helptitle);
```
أخيرا نتحصل علىي واجهات مثل الصورة 14 و 15. مثل هذه الواجهات تفتح الشبهية لمزيد تعلم الـ matlab والسعي لتطوير تطبيقات أكثر فأكثر تعقيدا و إحترافية طبعا.

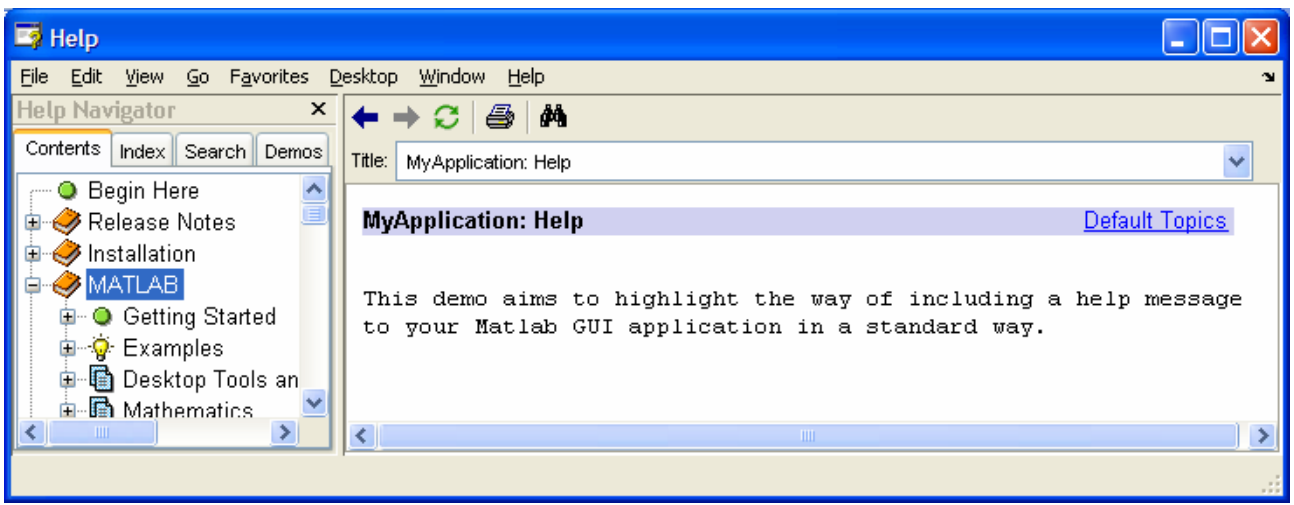

الصورة رقم 14: واجهة نصوص المسـاعدة.

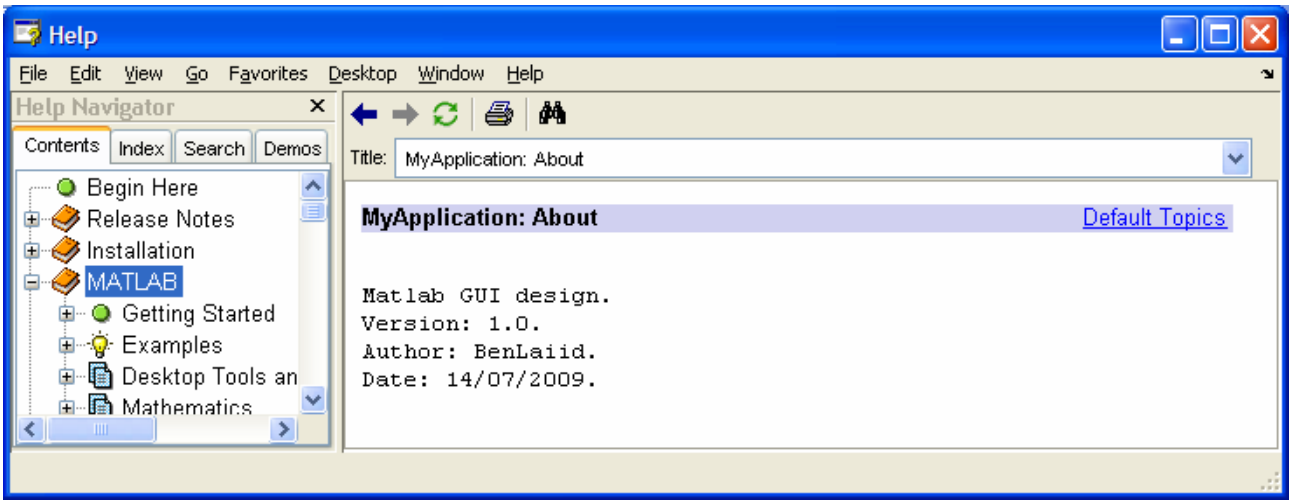

الصورة رقم 15: الواجـهة "حول البرنامج".

## المفيد

أعلم أنني ثرثرت كثيرا في ما سـبق في هذا الدرس. سـندخل إذا في صلب الموضوع مع تطبيقات متكاملة لتجسيد ما سبق ذكره.

#### التطبيق: معالج الصور.

- الغاية من هذا التطبيق<br>▪ المقارنة بين أربعة خوارزميات مختلفة Canny, Sobel, Roberts, Prewitt عبر تطبيقها على أربعة صور مختلفة تابعة للـ matlab.
	- كيفية تمرير البيانات بين عدة واجهات رسـومية عبر تعريف المتغيرات من نوع global.
- إستدعاء واجهة رسومية ثانية مصممة بطريقتنا و تظهر نص المساعدة عوض عن إستخدام .matlab التابعة للــ matlab.

و العديد من النقاط الأخرى التي أترك لكم الفرصة لإكتشافها.

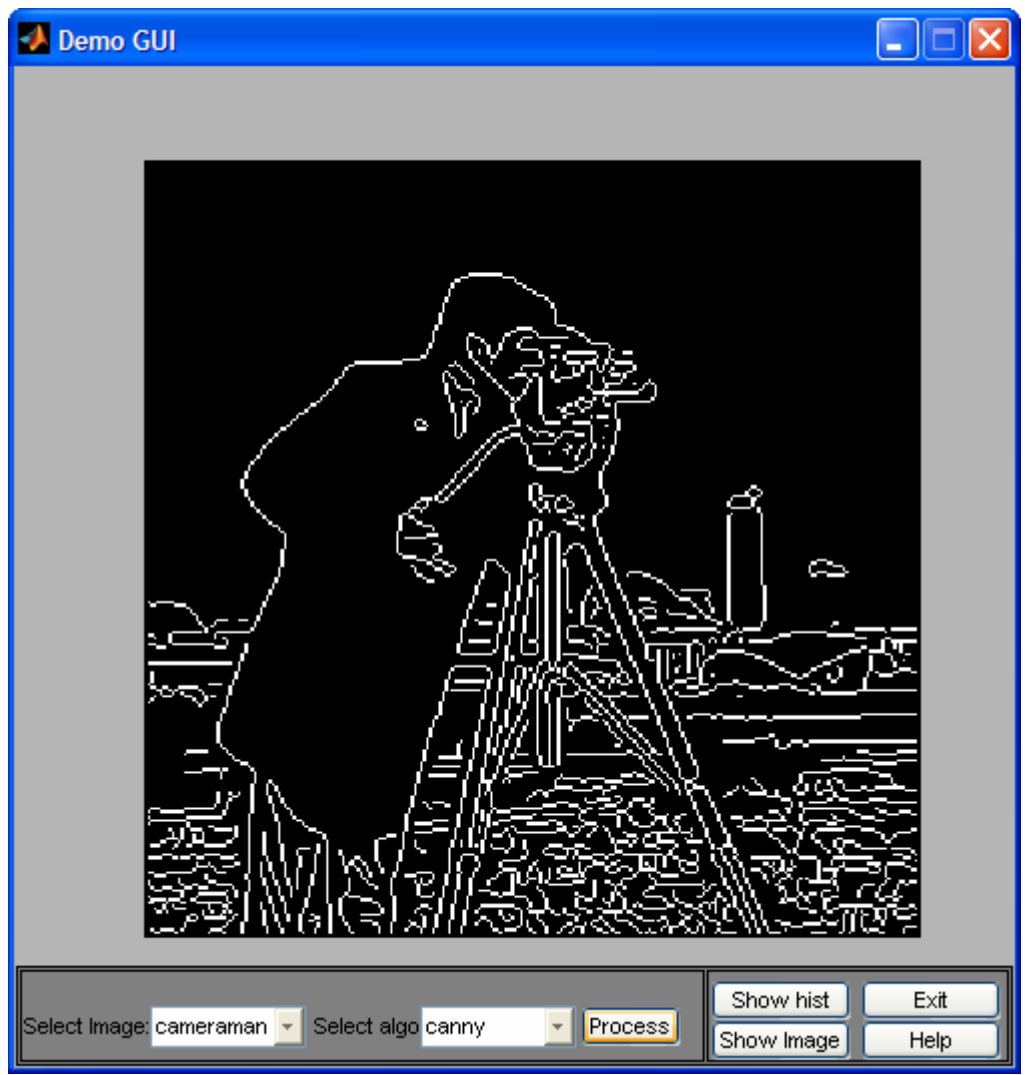

الصورة رقم 16: واجهة التطبيق.

في ما يلي شفرة التطبيق, علما أنها تمتد على ملفين منفصلين يحملان نفس إسم الدالة الرئيسية.

```
function InterfaceManager
% Shared parameters
global popup_strD;
global popup_strV;
global popupValue;
global p_popup;
global p_popupM;
global popup_ModeValue;
global popup_ModestrD;
global popup_Mode_strV;
% Initialize the default value of the popup
\texttt{popupdate} = 1; \texttt{p} = \texttt{p}popup_ModeValue=1;
% Popup-menu items texts
popup_strD = 'cameraman|circuit|kids|trees'; 
popup_ModestrD='prewitt|sobel|roberts|canny|all';
% Popup-menu items values
popup_strV = [ 'cameraman'; 'circuit '; 'kids '; 'trees ']; 
popup_Mode_strV=['prewitt';'sobel ';'roberts';'canny ';'all '];
%======================================== 
Y_Pos=10; X_Pos=4; Width=50; 
Figure_Width=500; Figure_Height=500; 
Bckgrnd=[0.71 0.71 0.71]; 
%======================================== 
Mainfigure=figure('Color',Bckgrnd, ...<br>'MenuBar', menubar,... % remove the menubar
 'MenuBar', menubar,... % remove the menubar
\blacksquare ) \blacksquare ) \blacksquare ) \blacksquare ) \blacksquare ) \blacksquare ) \blacksquare ) \blacksquare ) \blacksquare ) \blacksquare ) \blacksquare ) \blacksquare \blacksquare \blacksquare \blacksquare \blacksquare \blacksquare \blacksquare \blacksquare \blacksquare \blacksquare \blacksquare \blacksquare \blacksquare \blacksquare \blacksquare \blacksquare \blacksquare \bl 'PaperType','a4letter', ... 
         'Position',[150,150, Figure_Width,Figure_Height],...
\mathcal{R}^{\text{max}}_{\text{max}}'Resize', 'off',...\mathcal{R}^{\text{max}}_{\text{max}}\blacksquare 'Name', 'Demo GUI',...\blacksquare 'Name', 'Demo GUI',....
\Gamma , the contract of \Gamma , \Gamma , \Gamma , \Gamma , \Gamma , \Gamma , \Gamma , \Gamma , \Gamma , \Gamma , \Gamma , \Gamma , \Gamma , \Gamma , \Gamma , \Gamma , \Gamma , \Gamma , \Gamma , \Gamma , \Gamma , \Gamma , \Gamma , \Gamma , \Gamma , \Gamma , \Gamma , \Gamma , \GammaWame', 'Demo GUI',...<br>Tag', 'f_Mainfigure');<br>MainFrame=uicontrol('Parent', Mainfigure,...
        'BackgroundColor', [0.5 0.5 0.5], ...
        'Position', [2 2 Figure_Width-2 Figure_Height/10],...<br>'Style', 'frame',...
\mathcal{S}^{\text{max}}_{\text{max}} 'Style', 'frame',...\mathcal{S}^{\text{max}}_{\text{max}} and \mathcal{S}^{\text{max}}_{\text{max}} and \mathcal{S}^{\text{max}}_{\text{max}} 'Tag','popup_tag'); 
SideFrame=uicontrol('Parent', Mainfigure,...
        'BackgroundColor', [0.5 0.5 0.5], ...
        'Position', [347 4 151 46],...
        \mathsf{!}\mathsf{Style}\mathsf{!}\; , \mathsf{!}\mathsf{frame}\mathsf{!}\; ,... \mathsf{!}\; 'Tag','popup_tag'); 
SideFrame=uicontrol('Parent', Mainfigure,...
        'BackgroundColor', [0.5 0.5 0.5], ...
        'Position', [4 4 342 46],...
\mathcal{S}^{\text{max}}_{\text{max}} 'Style', 'frame',...\mathcal{S}^{\text{max}}_{\text{max}} and \mathcal{S}^{\text{max}}_{\text{max}} and \mathcal{S}^{\text{max}}_{\text{max}} 'Tag','popup_tag'); 
%========================================
txt_box=uicontrol('Parent', Mainfigure,...
        'BackgroundColor',[0.5 0.5 0.5], ...
 'String', 'Select Image: 
Select algo:',...
        'Position', [X_Pos+1 Y_Pos+3 Width+150 15],...
        \mathsf{!}\mathsf{Style}', 'text',...
\Gamma and \Gamma and \Gamma and \Gamma are \Gamma . The \Gamma is the \Gamma -form of \Gamma -form \Gamma -form \Gamma -form \Gamma -form \Gamma%========================================
\delta...
```
. %======================================== p\_popup=uicontrol('Parent', Mainfigure,... 'BackgroundColor', [1 1 1], ... 'Position', [X\_Pos+65 Y\_Pos+2 Width+28 20],... 'Style', 'popupmenu',...  $\blacksquare$  ) String',popup\_strD ,... 'Value',popupValue,... 'Tag','popup\_tag'); p\_popupM=uicontrol('Parent', Mainfigure,... 'BackgroundColor', [1 1 1], ... 'Position', [X\_Pos+200 Y\_Pos+2 Width+28 20],... 'Style', 'popupmenu',... 'String',popup\_ModestrD ,... 'Value',popup\_ModeValue,... 'Tag','popup\_Mode\_tag'); %======================================== btn\_Proc=uicontrol('Parent', Mainfigure,... 'BackgroundColor', [0.5 0.5 0.5], ... 'String', 'Process',... 'Position', [X\_Pos+280 Y\_Pos+2 Width 20],... 'Style', 'pushbutton',... 'Callback', 'kernel Process'); btn\_Orig=uicontrol('Parent', Mainfigure,... 'BackgroundColor',[0.5 0.5 0.5], ... 'String', 'Show Image',... 'Position', [X\_Pos+345 Y\_Pos-5 Width+20 20],...  $\mathcal{S}^{\text{max}}_{\text{max}}$ 'Style', 'pushbutton',... 'Callback', 'kernel show'); btn\_hist=uicontrol('Parent', Mainfigure,... 'BackgroundColor', [0.5 0.5 0.5], ... 'String', 'Show hist',.. 'Position', [X\_Pos+345 Y\_Pos+15 Width+20 20],...<br>'Style', 'pushbutton',... 'Style', 'pushbutton',... 'Callback', 'kernel hist'); btn\_Help=uicontrol('Parent', Mainfigure,... 'BackgroundColor', [0.5 0.5 0.5], ...  $\mathsf{String}'$ ,  $\mathsf{Help}'$ ,... $\mathsf{Graph}$  , and  $\mathsf{Rep}(\mathsf{A},\mathsf{A})$  , and  $\mathsf{Rep}(\mathsf{A},\mathsf{A})$ 'Position', [X\_Pos+420 Y\_Pos-5 Width+20 20],...<br>'Style', 'pushbutton',...  $\mathcal{S}^{\text{max}}_{\text{max}}$ 'Style', 'pushbutton',... 'Callback', 'kernel Help'); btn\_exit=uicontrol('Parent', Mainfigure,... 'BackgroundColor', [0.5 0.5 0.5], ...<br>'String', 'Exit',... 'String', 'Exit',... 'Position', [X\_Pos+420 Y\_Pos+15 Width+20 20],...  $\mathcal{S}^{\text{max}}_{\text{max}}$ 'Style', 'pushbutton',... 'Callback', 'kernel Exit'); %======================================== % Show default image imshow('cameraman.tif')

```
function kernel(action)
global I; % Read The image and store it in the global variable I
switch action and the contract of the contract of the contract of the contract of the contract of the contract of the contract of the contract of the contract of the contract of the contract of the contract of the contract
 case 'Process'
en la process ( ) and the set of the set of the set of the set of the set of the set of the set of the set of the set of the set of the set of the set of the set of the set of the set of the set of the set of the set of th
 case 'show'
\mathtt{imshow(I)} imshow(I) case 'hist'
f_{\text{figure}}, \text{imhist}(I); and \text{imdist}(I); and \text{imdist}(I) is a set of \text{imdist}(I) is a set of \text{imdist}(I) is a set of \text{imdist}(I) is a set of \text{imdist}(I) is a set of \text{imdist}(I) is a set of \text{imdist}(I) is a set of \text{imdist}(I) is a se
 case 'Help'
\text{Help}(\ ) ; the contract of the contract of the contract of the contract of the contract of the contract of the contract of the contract of the contract of the contract of the contract of the contract of the contract of 
 case 'Exit'
\mathtt{App\_Exit}(); \mathtt{Apply\_input}(); \mathtt{Apply\_input}(); \mathtt{Apply\_input}()(); \mathtt{Apply\_input}()(); \mathtt{My\_input}()()()end and the state of the state of the state of the state of the state of the state of the state of the state o
%========================================
function ProcessImage(I, Mode)
Per = edge(I,'prewitt');
Sob = edge(I,'sobel');
Rob = edge(I,'roberts');
Can = edge(I,'canny');
switch Mode
 case 1 % 'Per'
 imshow(Per); 
 case 2 % 'Sobel'
 imshow(Sob);
 case 3 %'Roberts'
 imshow(Rob);
 case 4 %'Canny'
 imshow(Can);
 case 5 % 'All'
figure that is a set of the contract of the contract of the contract of the contract of the contract of the co
  subplot(2,2,1), subimage(Per), title('prewitt')
  subplot(2,2,2), subimage(Sob), title('sobel')
  subplot(2,2,3), subimage(Rob), title('roberts')
  subplot(2,2,4), subimage(Can), title('canny')
end and the state of the state of the state of the state of the state of the state of the state of the state o
%========================================
function Process()
% Shared parameters
global popup_strD;
global popup_strV;
global popupValue;
global p_popup;
global p_popupM;
global popup_ModeValue;
global popup_ModestrD;
global popup_Mode_strV;
global I;
% Find if there is an object having the tag popup_tag
handle = findobj('Tag','popup_tag');
if ~isempty(handle)
 eval([ 'g_str = popup_strVi'] ); SelectedIndex = get(p_popup, 'Value');
  ImageName= deblank(g_str(SelectedIndex,:));
 switch ImageName
 case 'kids'
 I=imread('kids.tif');
 case 'cameraman'
 I=imread('cameraman.tif');
\delta \ldots
```

```
 case 'trees'
 I=imread('trees.tif');
 case 'circuit'
 I=imread('circuit.tif');
end and the contract of the contract of the contract of the contract of the contract of the contract of the co
end % end if
handle1=findobj('Tag','popup_Mode_tag');
if ~isempty(handle1)
   eval(['g_str = popup_Mode_strV;']);
   ProcessImage(I, get(p_popupM, 'Value'));
end % end if 
%======================================== 
function Help
HelpFigure=figure('Color',[0.71 0.71 0.71], ...
       'MenuBar', menubar,... % remove the menubar
       'PaperType','a4letter', ... %'Resize', 'Off',... 
% disable resize property
       'Position',[150,150, 200,200],...
. The contract of \mathbb{R}^n is the contract of \mathbb{R}^n , \mathbb{R}^n , \mathbb{R}^n is the contract of \mathbb{R}^n is the contract of \mathbb{R}^n is the contract of \mathbb{R}^n is the contract of \mathbb{R}^n is the contract 
\blacksquare 'Numbertitle','off',...\blacksquare 'Name', 'Demo GUI: Help',...
 'Tag','f_HelpFigure'); 
SideFrame=uicontrol('Parent', HelpFigure,...
       'BackgroundColor', [0.5 0.5 0.5], ...
       'Position', [2 2 198 198],...
       \mathsf{!}\mathsf{Style}\mathsf{!}\;, \mathsf{!}\mathsf{frame}\mathsf{!}\;,...\mathsf{!}\; 'Tag','popup_tag'); 
txt_box=uicontrol('Parent', HelpFigure,...
       'BackgroundColor',[0.5 0.5 0.5], ...
      'String', 'Write some blabla here ...',...
       'Position', [4 20 150 150],...
      \mathsf{!}\mathsf{Style}', 'text',...
\Gamma and \Gamma and \Gamma and \Gamma are \Gamma and \Gamma are \Gamma . The \Gamma are \Gamma and \Gamma are \Gamma and \Gamma are \Gamma and \Gamma are \Gamma and \Gamma are \Gamma and \Gamma are \Gamma and \Gamma are \Gamma and \Gamma are \Gamma and \Gamma are \Gamma%========================================
function App_Exit
Tags = ['f_HelpFigure'
\blacksquare'f_Mainfigure']; \blacksquarefor i=1:size(Tags,1)
handle = findobj('Tag', deblank(Tags(i,:)));
if \sim isempty(handle) and if \sim isempty(handle) and if \sim isempty(handle) and if \sim isempty(handle) and if \sim isempty(handle) and if \sim isempty(handle) and if \sim isempty(handle) and if \sim isempty(handle) and if \sim isempty(handle) 
 close(handle);
end and the contract of the contract of the contract of the contract of the contract of the contract of the co
end
```
## 4. خاتمة

و صلنا إلى ختام هذا الدرس و قد إطلعنا فيه على أساسيات تصميم الواجهات الرسومية في الـ matlab بطريقتين مختلفتين. الخلاصة أن الأداة يسيرة الإستخدام و لكنها لا توفر الحرية الكافية و المرونة التي قد نجدها عند التصميم البرمجي. يبقى الكثير من التفاصيل و المعلومات حول كيفية تصميم الواجهات و لم أذكر في هذا الدرس إلا الأساسيات التي قد نحتاجها لتعلم هذا النوع من البرمجة المثير و الممتع في الآن ذاته و للمزيد من التفاصيل يمكن مراجعة الرابط [1]. أخيرا أسئل الله عز و جل أن يجعل هذا العمل خالصا لوجهه الكريم و أن يكون حافزا لكل ذا علم و إن

كان متواضع ليعمل على نشر علمه و مساعدة غيره لإنشاء جيل جديد لا يحني الجبين إلا لله عز وجل. فلقد ورثنا الذل عن آبائنا و لا داعي لنورِّثه لأبنائنا.

#### [1]

www.mathworks.com/access/helpdesk/help/techdoc/index.html?/access/helpdesk/help/techdoc/ref/figure\_pr ops.html

المراجع

لكل الإستفسارات, الإقتراحات و التصويب المتعلق بمحتويات هذا الكتاب بالإمكان الإتصال بي عبر البريد الإلكتروني التالي:

Ben\_Laiid@laposte.net